、請保母點選進入完成上傳的那一筆資料。

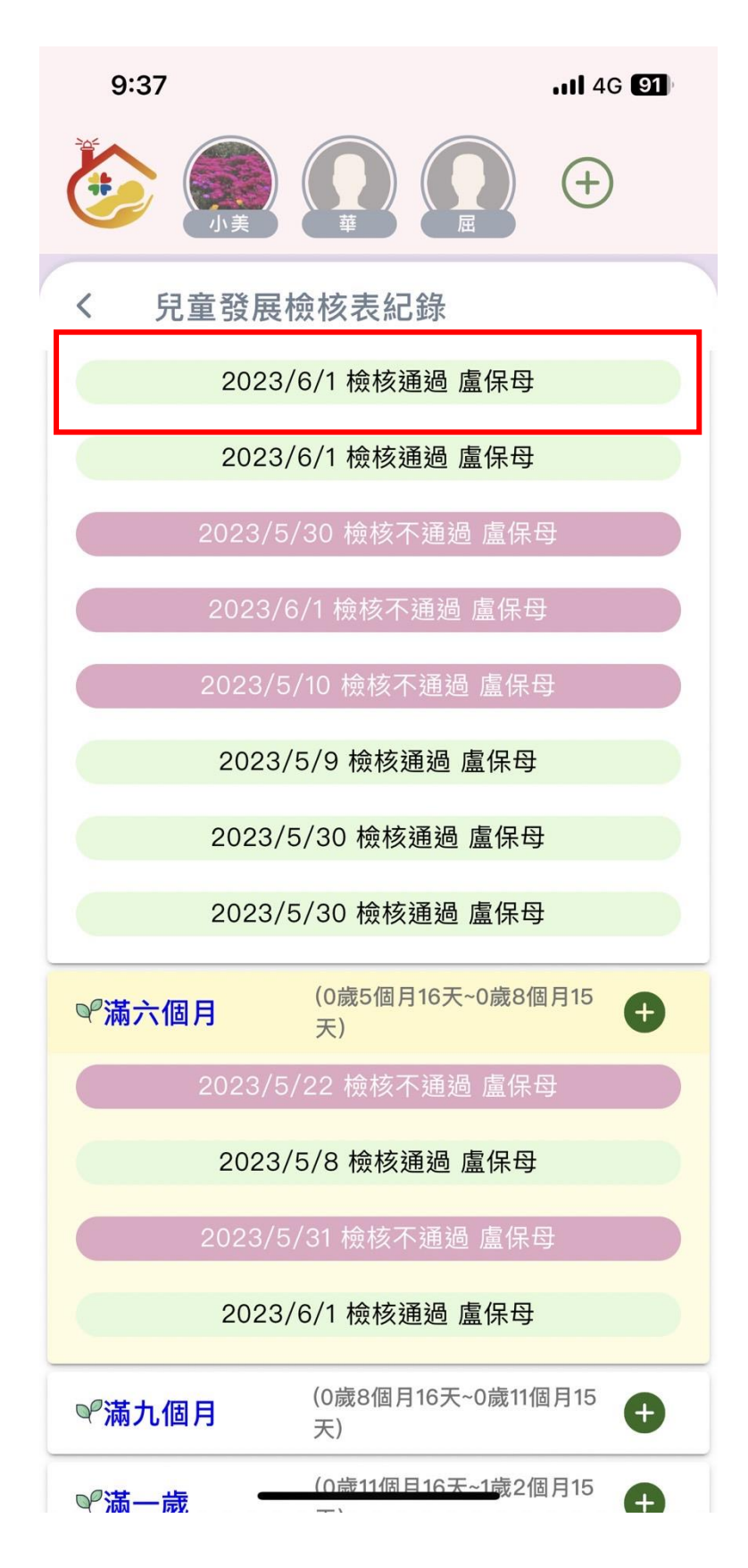

2、一進去的資料有「檢核結果」、「那一個年齡的檢核表」、「填表人姓名」、「兒童姓名」、 「檢核日期」,請保母將此畫面截圖回傳給中心,方便讓中心記錄管理。

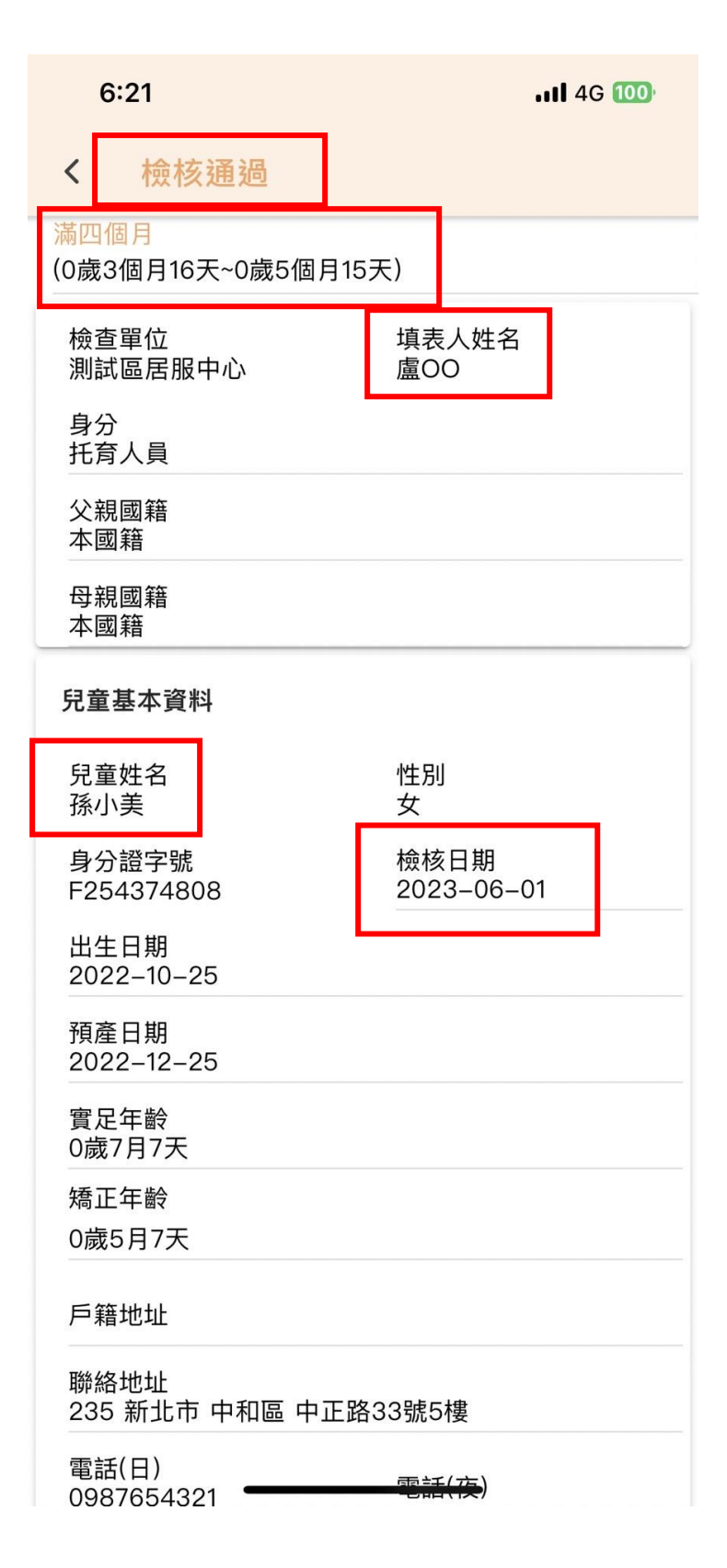